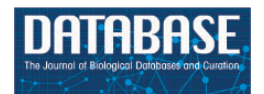

Database, 2018, 1–8 doi: 10.1093/database/bay094 Database tool

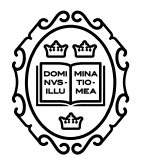

Database tool

# **PubMed Labs: an experimental system for improving biomedical literature search**

**Nicolas Fiorini, Kathi Canese, Rostyslav Bryzgunov, Ievgeniia Radetska, Asta Gindulyte, Martin Latterner, Vadim Miller, Maxim Osipov, Michael Kholodov, Grisha Starchenko, Evgeny Kireev and Zhiyong Lu\***

National Center for Biotechnology Information, National Library of Medicine, National Institutes of Health, 8600 Rockville Pike, Bethesda, MD 20894, USA

**<sup>∗</sup>**Corresponding author. Tel: 301-594-7089; Email: zhiyong.lu@nih.gov

Citation details: Fiorini,N., Canese,K., Bryzgunov,R. et al. PubMed Labs: an experimental system for improving biomedical literature search. Database (2018) Vol. 2018: article ID bay094; doi:10.1093/database/bay094

Received 28 May 2018; Revised 2 August 2018; Accepted 16 August 2018

## **Abstract**

PubMed is a freely accessible system for searching the biomedical literature, with  $\sim$ 2.5 million users worldwide on an average workday. In order to better meet our users' needs in an era of information overload, we have recently developed PubMed Labs [\(www.pubmed.gov/labs\)](http://www.pubmed.gov/labs), an experimental system for users to test new search features/tools (e.g. Best Match) and provide feedback, which enables us to make more informed decisions about potential changes to improve the search quality and overall usability of PubMed. In addition, PubMed Labs features a mobile-first and responsive layout that offers better support for accessing PubMed from increasingly popular mobiles and small-screen devices. In this paper, we detail PubMed Labs, its purpose, new features and best practices. We also encourage users to share their experience with us; based on which we are continuously improving PubMed Labs with more advanced features and better user experience.

**Database URL:** <https://www.pubmed.gov/labs>

## **Introduction**

As the biomedical literature grows at an exponential rate, the National Library of Medicine (NLM) has recently developed PubMed Labs [\(www.pubmed.gov/labs\)](http://www.pubmed.gov/labs), an experimental system for users to test new features/tools and provide feedback, which enables us to make more informed decisions about potential changes to improve the search quality and overall usability of PubMed [\(www.pubmed.gov\)](http://www.pubmed.gov). The purpose of this paper is to make

the scientific community aware of PubMed Labs as well as to provide them with an in-depth description. To this end, we compare the features of PubMed Labs with those in PubMed and its current mobile version (PubMed Mobile). In doing so, we show the differences between PubMed Labs and the current ones and how it is advanced in ultimately becoming PubMed 2.0 [\(1\)](#page-7-0). We also demonstrate that all of the features contained in PubMed Mobile are already made available and enriched in PubMed Labs.

© The Author(s) 2018. Published by Oxford University Press. **Page 1 of 8**

This is an Open Access article distributed under the terms of the Creative Commons Attribution License [\(http://creativecommons.org/licenses/by/4.0/\)](http://creativecommons.org/licenses/by/4.0/), which permits unrestricted reuse, distribution, and reproduction in any medium, provided the original work is properly cited.

As we continue to develop PubMed Labs and add functionalities (new or revamped ones from PubMed), it is also important to show how to best use PubMed Labs. Some features, albeit already existing in PubMed, may have a new form in PubMed Labs, which we aim to describe comprehensively here. Finally, our last objective is to invite the broad research community to test PubMed Labs and, more importantly, to provide feedback. We hope to build PubMed 2.0 together with our users so they can have the optimal experience for biomedical literature search [\(2,](#page-7-1) [3\)](#page-7-2).

PubMed Labs has several unique features that distinguish it from PubMed and other search systems for the biomedical literature [\(2,](#page-7-1) [4,](#page-7-3) [5\)](#page-7-4). (i) By default, given a freetext query as input, search results are sorted by relevance in order to provide users with the most pertinent information (in PubMed, the default sort order is Most Recent) as suggested by previous research [\(6](#page-7-5)[–10\)](#page-7-6). This is made possible based on a newly developed cutting-edge relevance search algorithm called Best Match [\(11\)](#page-7-7). In essence, Best Match relies on a state-of-the-art machine-learning algorithm trained on past user search history with many relevance signals, e.g. the popularity of an article, its publication date and type and query-document relevancy score [\(12\)](#page-7-8). In addition, to help users identify articles of interest, search results include snippets, which are useful highlighted text fragments from the article abstract that are selected based on their relatedness with the user query. (ii) PubMed Labs has a more modern user interface. Users will find it easier to discover related content (e.g. similar articles, references and citations). (iii) Compatibility with smaller screen portable devices (e.g. phones, tablets and laptops) is optimized to ensure the best possible searching and reading experience on such devices. (iv) Finally, please note that by design PubMed Labs includes only a limited set of highly used features [\(13\)](#page-7-9) and not the entire set currently available in PubMed. Based on public testing and feedback, we will iteratively include additional functions and improve the system towards PubMed 2.0 [\(1\)](#page-7-0) over time. PubMed Labs was first made public in October 2017 and is currently accessed by thousands of users from around the world each day.

## **Materials and methods**

#### Data indexing

As of 2018, there are over 28 million articles in PubMed Labs where each article is indexed via the following separate data fields: titles, abstracts, MeSH terms etc. Although the number of articles is identical in PubMed vs. PubMed Labs, the two systems make use of different indexing systems. In PubMed Labs, we use Solr, an open-source

enterprise search system [\(http://lucene.apache.org/solr/\)](http://lucene.apache.org/solr), for document indexing and retrieval. In addition to its scalability and reliability, Solr also provides many outof-the-box search functionalities, such as better understanding wildcards ('∗'). For example, because PubMed limits the number of variants for wildcards, the query therap<sup>∗</sup> and cell[jour] and 2017[year] only yields 77 hits in PubMed while 129 results are returned by Solr in PubMed Labs (accessed on 23 February 2018). Another notable Solr feature is to integrate synonyms during term indexing such that it results in significant improvements in search time. Finally, in PubMed Labs, the underlying document data for indexing is newly generated by merging content from PubMed, Books (the NLM's digital archive of full text life sciences books and documents—of which excerpts are also found in PubMed) and PubMed Central (PMC) such that it allows the display of relevant information not available in PubMed (e.g. references from PMC).

## User interface infrastructure

PubMed Labs is a Django [\(https://www.djangoproject.com/\)](https://www.djangoproject.com/) application on the front-end, making use of the latest web technologies and standards. It is compatible on any screen size and provides a fresh and consistent look and feel throughout the application.

## Integration of third-party analytics tools

PubMed Labs is first and foremost an experimental system; therefore, seeking and analysing user feedback is a critical component. To this end, we used a third-party analytic tool (Google Analytics) in order to gather aggregated user behaviours and trends. This provides a convenient way for us to investigate the utility of certain features and to determine which ones are more needed and vice versa. Additionally, we use Google Optimize to set up A/B tests, controlled experiments for comparing variants of certain features. The key idea of A/B testing is to study usage and interactions with variants (either functional or cosmetic) to better understand how features should be best implemented. For example, A/B testing was used to demonstrate that the new Best Match [\(11\)](#page-7-7) algorithm returns more relevant results vs. the default date sort system in terms of user click through rate (39 vs. 32%, a relative increase of 22%). Our findings gathered from these quantitative usage studies are also supplemented with other types of user research such as user interviews as they provide complementary perspectives. Finally, please note that our use of Google Analytics strictly follows the National Library Medicine's Web Security and Privacy Policy [\(https://www.nlm.nih.gov/privacy.html\)](https://www.nlm.nih.gov/privacy.html).

<span id="page-2-0"></span>Table 1. Comparison of features available in PubMed, PubMed Mobile and PubMed Labs. The + sign denotes a significant improvement of the feature in PubMed Labs compared to the current PubMed. AMA, MLA and APA stand for citation formats American Medical Association, Modern Language Association and American Psychological Association, respectively

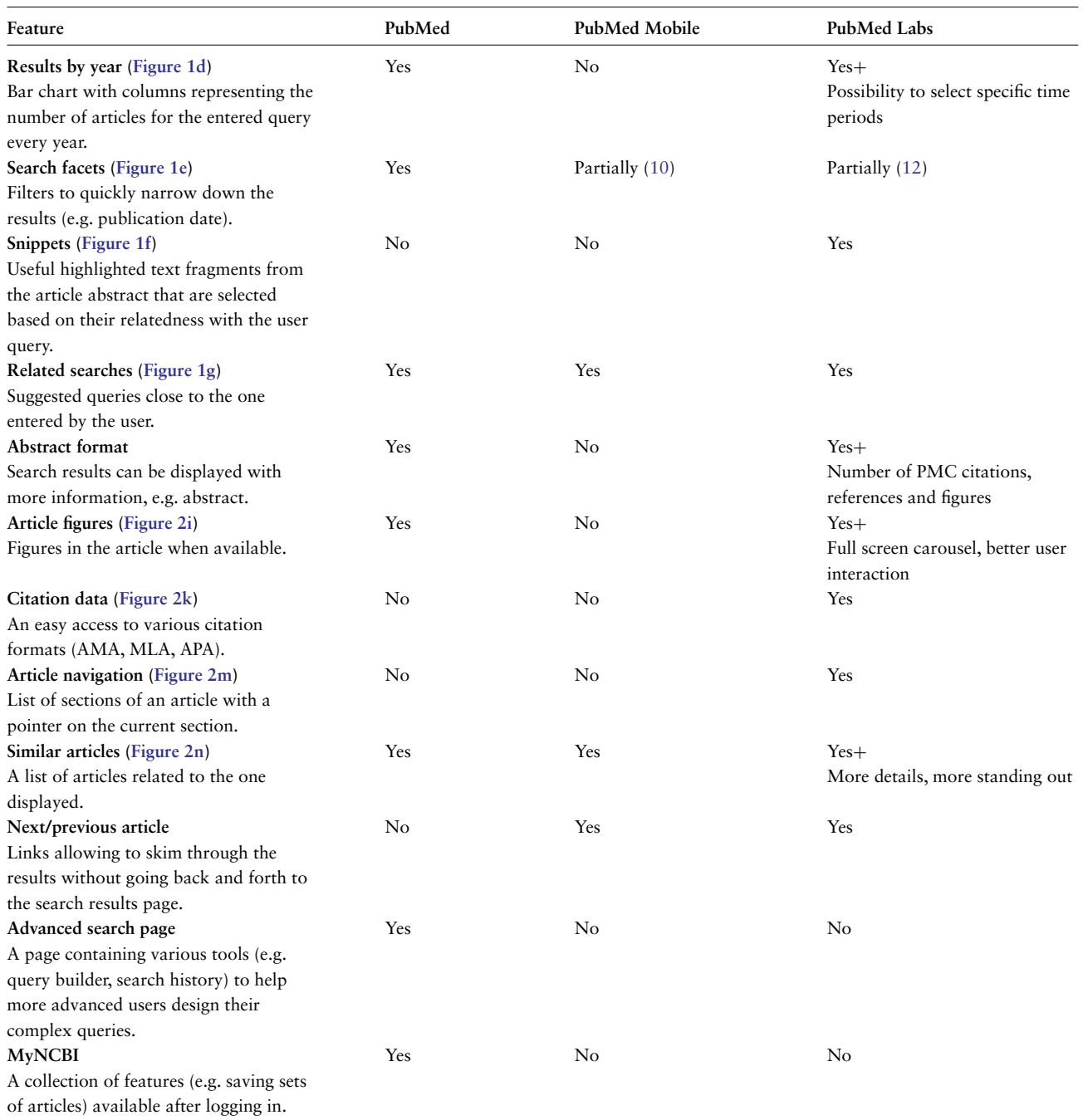

## Best practices for using PubMed Labs

There are a number of noticeable differences between PubMed Labs, the current PubMed and its mobile version (PubMed Mobile) with respect to user interactions and search experiences. A summary comparison of the most important features in PubMed and PubMed Mobile vs. PubMed Labs is shown in [Table 1.](#page-2-0) We also describe them in details below.

## How to search

In order to run a search, users can type their queries made of free keywords in the search box [\(Figure 1a\)](#page-3-0). As in PubMed, field tags e.g. '[author]' can be attached to the queries with [the same syntax conventions \(https://www.ncbi.nlm.nih.](https://www.ncbi.nlm.nih.gov/books/NBK3827/#pubmedhelp) gov/books/NBK3827/#pubmedhelp). Search Field Descriptions and Boolean operators (e.g. 'AND', 'OR', 'NOT') are supported and the query syntax remains the same. For sort

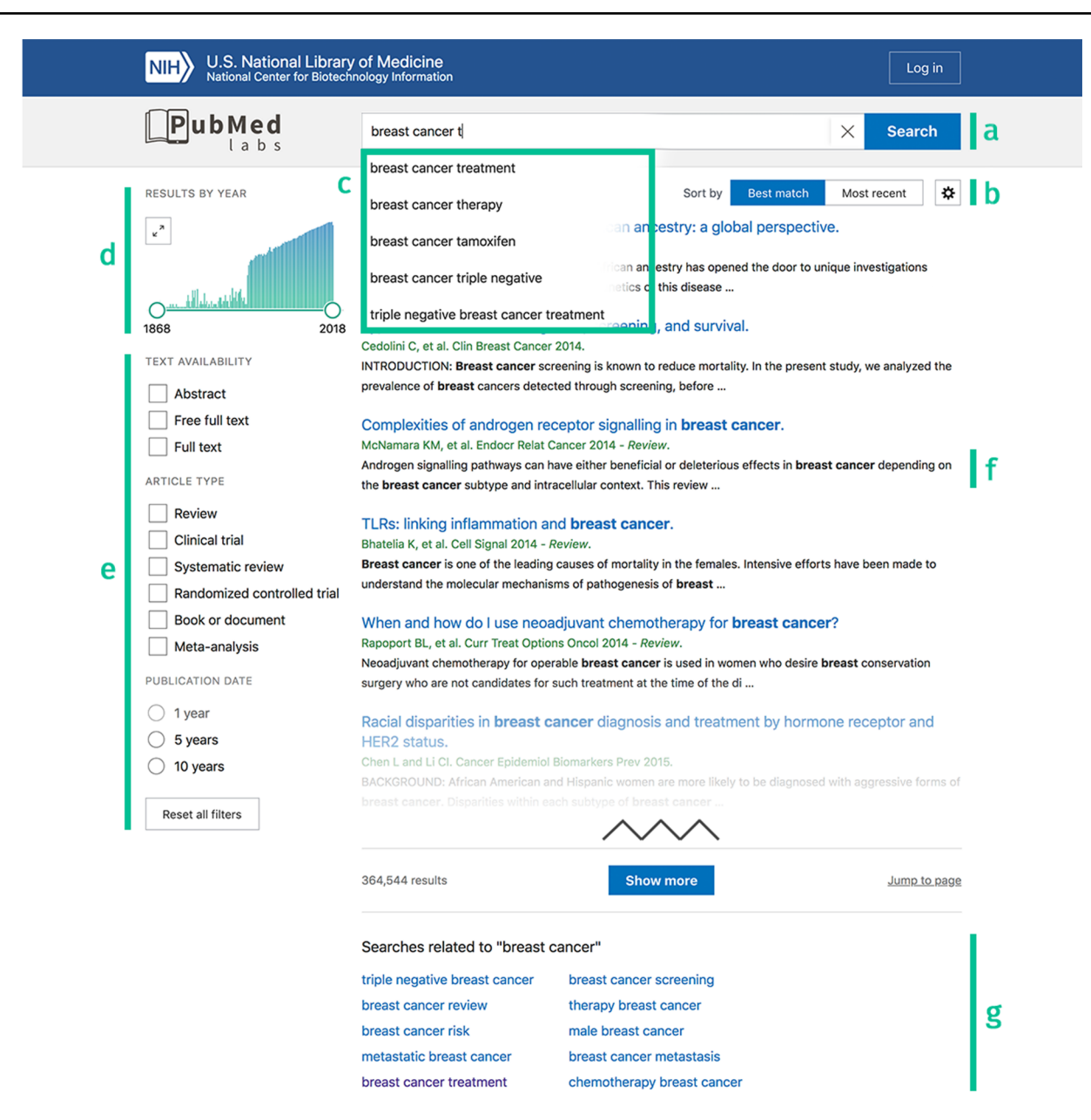

<span id="page-3-0"></span>**Figure 1.** PubMed Labs' search results page with highlighted features. **(a)** Search box. **(b)** Sort order toggle and display options. **(c)** Query auto completion. **(d)** Results by year. **(e)** Search facets. **(f)** Highlighted search terms in title and snippet. **(g)** Related searches.

orders, PubMed Labs currently supports the two most used ones in PubMed: (i) Best Match and (ii) Most Recent. By default, results are retrieved using the Best Match sort order as it aims to return the most relevant information given a query. The Best Match algorithm is built on a state-ofthe-art machine-learning approach and incorporates many relevance signals to find the most pertinent information at the top of the returned results. Meanwhile, some users' needs may be better served with the Most Recent sort order (e.g. browsing the latest issue of a journal). Thus, in PubMed Labs the two sort orders are displayed next to each other and can be switched easily [\(Figure 1b\)](#page-3-0) with a single click (PubMed Labs also remembers the last sort order users chose to use). We believe the single-click switch is also convenient for users to compare results provided by both sort orders in some use cases. Note that query auto completion and related searches are also available [\(Figure 1c](#page-3-0) and [1g\)](#page-3-0) as in PubMed. Finally, we have recently developed a tool called field sensor towards natural language understanding and semantic search [\(14\)](#page-7-10) where it is deployed to identify queries consisting only of author names or journal names (e.g. 'nature'). When detected,

the date sort order is automatically activated for ranking search results as relevancy is less applicable in such search scenarios.

#### How to examine search results

**PubMed** 

 $\overline{a}$ 

Authors

Abstract

programmed cell death

DOI: 10.4161/ma.24023

Figures

**Affiliations** 

 $\mathbf d$ 

 $\mathbf{e}$ 

f

h

 $\overline{b}$ 

Eugene V Koonin, Kira S Makarova - collapse

National Center for Blotechnology

PubMed: 23439366 PMC: PMC3737325

g

Eugene V Koonin<sup>1</sup>, Kira S Makar

RNA Biol, 10 (5), 679-686 3 2013 May

**Immunity System in Prokaryotes** 

If a search returns only one result, PubMed Labs displays the article abstract page, the same behaviour as PubMed. For all other searches, a summary of search results is displayed [\(Figure 1\)](#page-3-0). This page is critical in all search engines as it allows the users to quickly get an idea of the results returned. Hence, this page needs to provide enough information for users to judge which articles might satisfy their information need while not overwhelming them. For PubMed Labs, this page includes both traditional as well as new features.

*Article details and snippets.* In PubMed Labs, only the top 10 results are displayed in the results page, compared to 20 in PubMed. However, the matching query terms are highlighted for each result in PubMed Labs to help users better understand why they were returned. This would be

 $\overline{c}$ 

CRISPR-Cas: Evolution of an RNA-based Adaptive

National Center for Biotechnology Information, NLM, National Institutes of Health, Bethesda

The CRISPR-Cas (clustered regularly interspaced short palindromic repeats, CRISPR-asso

Keywords: CRISPR-Cas; RRM domain; adaptive immunity; dormancy; innate immunity

genes) is an adaptive immunity system in bacteria and archaea that functions via a distinct self

non-self recognition mechanism that is partially analogous to the mechanism of eukaryotic RNA

interference (RNAi). The CRISPR-Cas system incorporates fragments of virus or plasmid DNA interference (RNAi). The CRISPR-Cas system incorporates fragments of virus or plasmid DNA interference (RNAi). The CRISPR-Cas system

Q.

**ULL TEXT LINKS** 

OBRE

media<br>Contribution

Abstract

Figures

Cited by

Reference

MeSH terms

Grant suppor

**Publication types** 

m

Similar articles

View full text PMC Full text

<span id="page-4-0"></span>publication types. **(r)** MeSH concepts indexing this article.

especially useful if an article matched a synonymous term in the query. For each returned article, this author list has been shortened for added consistency and readability in the results page. Up to two authors are listed, and articles with more than two authors are shown with the name of the first author followed by 'et al.'. However, if a query contains an author name (e.g. Koonin E.V.), matching articles will always highlight the author name in the results.

The journal name and the article type (if it is a review or a clinical trial) are provided next to the author list. PubMed Labs also brings an important new feature compared to PubMed by showing snippets, which are excerpts from abstracts that best match the query and provide additional contextual information. This helps to show how the returned article is related to the search query.

*Results by year.* A bar chart [\(Figure 1d\)](#page-3-0) shows the number of publications in a given year. While this feature already exists in PubMed, it has been significantly enriched to better meet the users' needs. For example, the widget can now be extended to take the full-page width by clicking the top left

Live Virus-Free or Die: Coupling of Antivirus Immunity and Programmed Suicide or

History of CRISPR-Cas From Encounter With a Mysterious Repeated Sequence to

1. Haft DH, Selengut J, Mongodin EF, Nelson KE. A guild of 45 CRISPR-associated (Cas) protein<br>families and multiple CRISPR/Cas subtypes exist in prokaryotic genomes. PLoS Comput Biol.<br>2005;1:e60. doi: 10.1371/journal.pcbi.

Research Support, N.I.H., Intramural Research Support, U.S. Gov't, Non-P.H.S.

eat (CRISPR)-Cas syst

**Similar articles** 

**Dormancy in Prokaryote:** 

Show more similar articles

KS Makarova et al. Biol Direct 7, 40, 2012.

This article was reviewed by Arcady Mus

vers' reports se

Cited by 51 PubMed Central articles

Pristory of CRISPR-Cas From Enco<br>Genome Editing Technology<br>Y Ishino et al. J Bacteriol 200 (7), 2018.<br>Clustered regularly interspaced short palir

Review

Show more "Cited by"

Show all 70 references

**Publication types** 

Review

**References** 

immunity systems that are widespread in archaea and bacteria. The RN .

MeSH terms Archaea / genetics \* Bacteria / genetics \* CRISPR-Cas Systems / genetics \* í **CREATING** Clustered Regularly Interspaced Short Palindromic Repeats \* Adaptive Immunity Archaea / chemistry Archaea / virology Bacteria / chemistry Figure 2. The RRM Figure 1. The principa<br>building blocks of ... Bacteria / immunology Biological Evolution Evolution, Molecular tionary sc Scroll **Figure 2.** PubMed Labs abstract page with highlighted content. **(a)** Major publication type. **(b)** Abbreviated journal name. **(c)** Publication date. **(d)** Title. **(e)** List of full author names. **(f)** Author affiliations. **(g)** PMID and PMCID. **(h)** Abstract. **(i)** Figures. **(j)** Full text links. **(k)** Cite button. **(l)** Sharing options. **(m)** Navigation menu. **(n)** Similar article list. **(o)** List of articles citing this paper in PMC. **(p)** References listed in this article. **(q)** Full list of

'n

 $\Omega$ 

D

q

icon, and the two handles can be dragged to select specific time periods.

*Search facets.* As in PubMed, search facets are displayed on the left to enable users to easily refine their search [\(Figure 1e\)](#page-3-0) and narrow down search results. While this list is less comprehensive than its PubMed counterpart, these facets are the most used ones and should satisfy most of the needs while we work on adding more. Text availability and article type can be combined (e.g. by selecting both 'Abstract' and 'Full text', which will return articles matching any of the two), while only one publication date facet can be selected at a time. Note that 'Full text' differs from 'Free full text' in such a way that 'Full text' simply indicates that there is a link available to the full text but that might require user log in or pay for the article, while 'Free full text' indicates that full text is freely available without any access restrictions (e.g. fulltext articles in PMC). This difference, however, does not impact the search results in PubMed Labs as only title and abstracts are indexed and used for retrieval currently. The selected filters are saved within a search sequence (i.e. during refinements and back and forth with articles). A reset button at the bottom allows users to conveniently remove all filters associated with the search with a single click.

## How to examine each individual article

The abstract page, displayed after a click on an article title in the search results page, is another critical component of our system. It provides more details about the article and includes rich information for the user to decide in their next step (e.g. downloading the full text, refining the query, browsing similar articles etc).

*Publication metadata.* The top of our abstract page is dedicated to the article's metadata. Particularly, as detailed in [Figure 2,](#page-4-0) it provides (a) the publication type, (b) journal name, (c) publication date, (d) title, (e) list of author names, (f) their affiliations and (g) the article's PubMed ID (PMID) and PubMed Central ID (PMCID). The main difference is that we display full author names in PubMed Labs rather than just initials and last name as in PubMed.

*Abstract and figures.* Right underneath in the main area of the page lay the article contents, i.e. the abstract [\(Figure 2h\)](#page-4-0) and figures [\(Figure 2i\)](#page-4-0), when available. The figure display has been entirely revamped to provide a cleaner and more userfriendly look, and it features an in-page full-size view that you can share simply by copying the URL.

*Similar articles.* Another highly used feature in the PubMed abstract page is the similar articles. These suggestions are calculated for every article [\(15\)](#page-7-11) and the most similar ones can provide important and interesting additional information. In PubMed Labs, the title, first author, journal name, publication year and first two lines of the abstract are displayed for the five most similar articles.

*Citation data.* Two types of references are displayed next (i) cited by and (ii) article references. The former shows only articles available in PMC that are citing this article. The latter is the entire list of references with links to PubMed and PMC, when available. Both are conditioned by data availability so not all articles have this information.

*Next/previous article.* As in PubMed Mobile, PubMed Labs now shows next and previous buttons at the very bottom of the page, displayed in the results page format.When used on small-screen devices (e.g. phones), PubMed Labs also shows these buttons at any scrolling position, with a quick glance at the articles when hovered over.

*Right column.* As usual, full text links are displayed at the top right position of the screen. Note, however, that this column is now made sticky, meaning that scrolling does not make it disappear. Moreover, a new cite button is shown, which allows the users to have easy access to citation information in AMA, MLA and APA format. The citation can also be downloaded in RIS format, useful for citation managers. Finally, the right column features a navigation menu that allows users a quick glance at what associated content is available for the article.

#### Use cases and usage statistics

Since PubMed Labs includes nearly all features of PubMed Mobile and that it is responsive to small screen devices, we started inviting users on PubMed Mobile to try out PubMed Labs with a promotion banner displayed on the PubMed Mobile website. As of April 2018, on an average weekday, there are over 3000 users from around the globe with ∼5000 searches and 7000 page views. Both sort orders are used by our users: Best Match (94%) and Most Recent (6%). As in PubMed, the most popular user activities after reading the abstract are to retrieve the full text and/or read similar articles.

Given its experimental nature, we have also started performing various A/B testing to refine the interface and certain features in PubMed Labs. As a simple example, we have compared four variants for the newly created cite button in the abstract page [\(Figurue 3\)](#page-6-0). The basic version

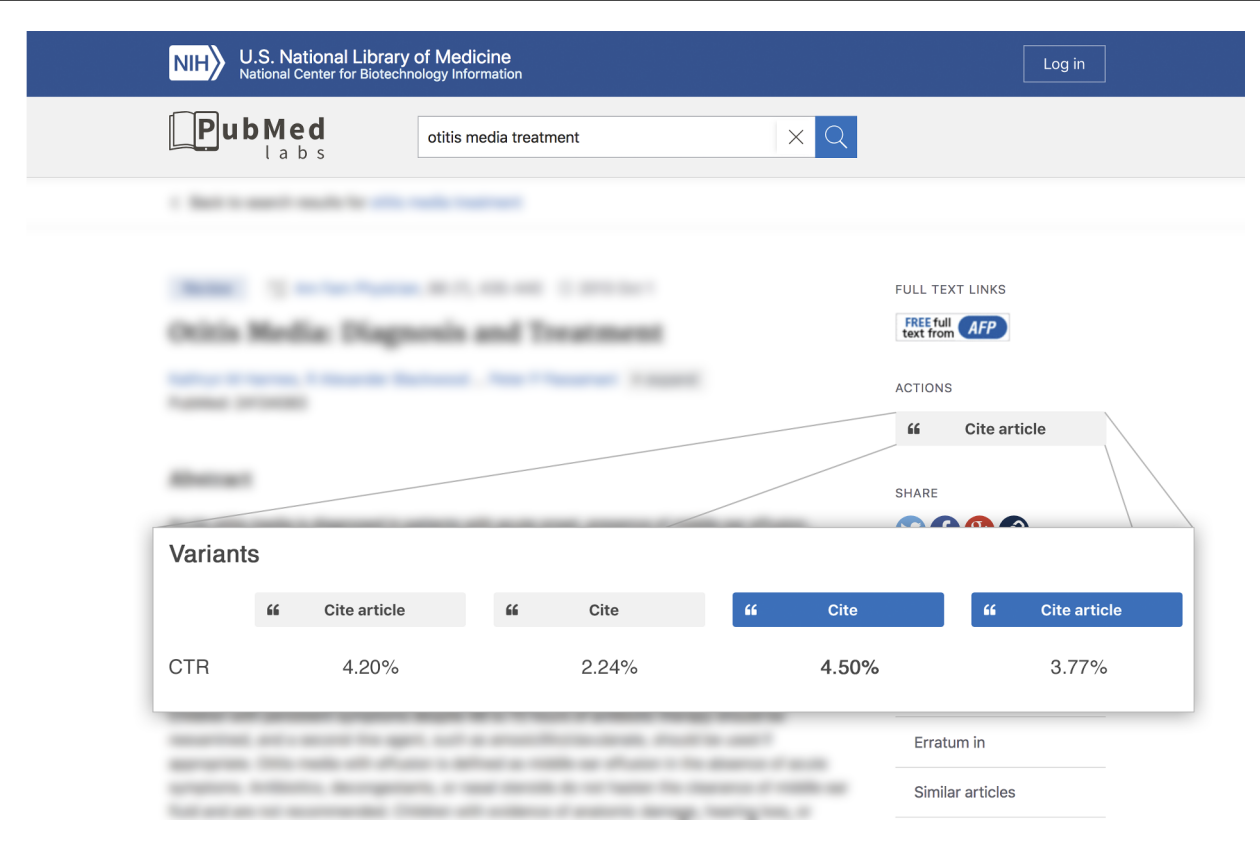

<span id="page-6-0"></span>Figure 3. An experiment currently running on PubMed Labs where variants of the cite button design are being tested with their associated clickthrough rates.

has the background colour in grey with the text 'Cite'. Alternatively, we have tested the combinations of another background colour (blue) as well as a different wording ('Cite article') for this. The results indicated that 'Cite' with a blue background is the most preferred option by our users.

Moreover, we implemented a feedback button on all PubMed Labs pages and we have received more than 200

comments since its official release. [Figure 4](#page-6-1) shows a graphical summary of their contents. As can be seen, the feedback from our users is positive overall ('like', 'great', 'thanks'); they like the new search and how easy it is to use the new interface. Meanwhile, they also inquired about missing features (e.g. advanced search, MyNCBI) and whether they will be integrated eventually, which we are already aware of and we will add them for optimal user experience.

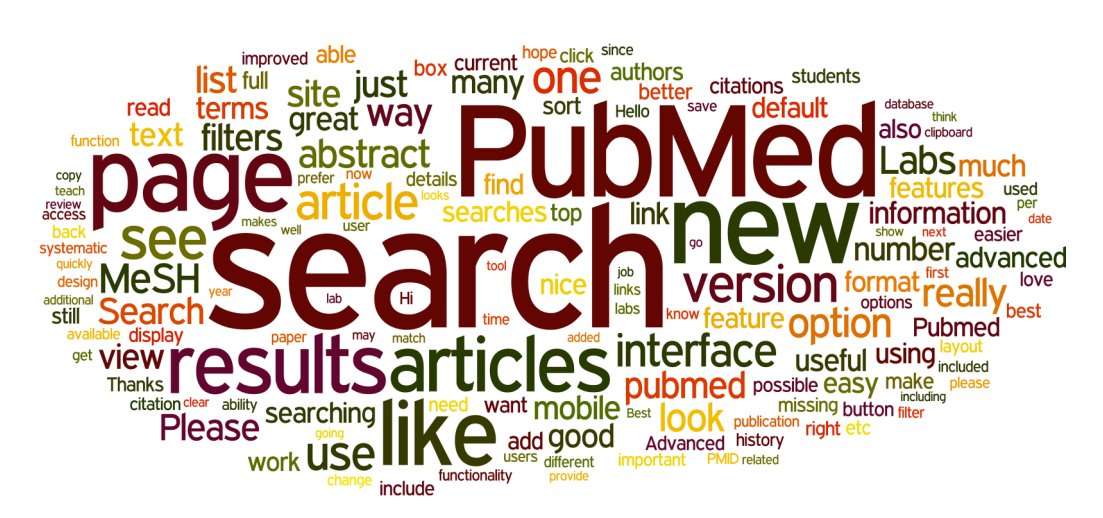

<span id="page-6-1"></span>**Figure 4.** A word cloud representing the most popular words contained in the feedback comments on PubMed Labs.

## Summary and future directions

As an experimental system, PubMed Labs provides opportunities to experiment and innovate within a powerful sandbox to advance the limits of literature search and gather user feedback. PubMed Labs currently includes a subset of core functionalities of PubMed (search, major sort orders, most used facets etc.) as well as a number of new experimental features (e.g. snippets or the cite button). Despite that, its functionality is limited compared to PubMed where it offers additional features such as advanced search, MyNCBI etc. A future direction is to iteratively add and test new features based on user input. We strongly encourage our users to continue testing PubMed Labs and sharing their experience with us, which complements the insight we can glean from usage analysis and other user research. With the help from our users, we hope to jointly improve PubMed Labs with more features and better user experience in the future, and we expect to turn it into the new PubMed in the near future, first with its mobile users and ultimately to all users.

## **Availability**

PubMed Labs is freely available at [https://www.pubmed.gov/labs.](https://www.pubmed.gov/labs)

## **Acknowledgements**

We would like to thank NLM/NCBI leadership for their support and many others (including our users) for their feedback and helpful discussion on the project.

## **Funding**

This research was supported by the Intramural Research Program of the National Institutes of Health, National Library of Medicine.

*Conflict of interest*. None declared.

## **References**

- <span id="page-7-0"></span>1. Fiorini,N., Lipman,D.J. and Lu,Z. (2017) Towards PubMed 2.0. *eLife*, **6**, e28801.
- <span id="page-7-1"></span>2. Lu,Z. (2011) PubMed and beyond: a survey of web tools for searching biomedical literature. *Database (Oxford)*, **2011**, baq036.
- <span id="page-7-2"></span>3. Hersh,W. (2008) *Information Retrieval: A Health and Biomedical Perspective*. Springer Science & Business Media., New York, NY, USA.
- <span id="page-7-3"></span>4. Levchenko,M., Gou,Y., Graef,F. *et al.* (2018) Europe PMC in 2017. *Nucleic Acids Res.*, **46**, D1254–D1260.
- <span id="page-7-4"></span>5. Doms,A. and Schroeder,M. (2005) GoPubMed: exploring PubMed with the gene ontology. *Nucleic Acids Res.*, **33**, W783–W786.
- <span id="page-7-5"></span>6. Nourbakhsh,E., Nugent,R., Wang,H. *et al.* (2012) Medical literature searches: a comparison of PubMed and Google Scholar. *Health Info. Libr. J.*, **29**, 214–222.
- 7. Siadaty,M.S., Shu,J. and Knaus,W.A. (2007) Relemed: sentencelevel search engine with relevance score for the MEDLINE database of biomedical articles. *BMC Med. Inform. Decis. Mak.*, **7**, 1.
- 8. Bui,D.D., Jonnalagadda,S. and Del Fiol,G. (2015) Automatically finding relevant citations for clinical guideline development. *J. Biomed. Inform.*, **57**, 436–445.
- 9. Eaton,A.D. (2006) HubMed: a web-based biomedical literature search interface. *Nucleic Acids Res.*, **34**, W745–W747.
- <span id="page-7-6"></span>10. Lu,Z., Kim,W. and Wilbur,W.J. (2009) Evaluating relevance ranking strategies for MEDLINE retrieval. *J. Am. Med. Inform. Assoc.*, **16**, 32–36.
- <span id="page-7-7"></span>11. Fiorini,N., Canese,K., Starchenko,G. *et al.* (2018) Best Match: new relevance search for PubMed. *PLoS Biol*., **16**, e2005343.
- <span id="page-7-8"></span>12. Robertson,S.E., Walker,S., Jones,S., *et al.* (1994) Okapi at TREC-3. In: *Proceedings of the 3rd Text REtrieval Conference (TREC-3)*, Gaithersburg, MD, USA.
- <span id="page-7-9"></span>13. Islamaj Dogan,R., Murray,G.C., Neveol,A. *et al.* (2009) Understanding PubMed user search behavior through log analysis. *Database (Oxford)*, **2009**, bap018.
- <span id="page-7-10"></span>14. Yeganova,L., Kim,W., Comeau,D.C. *et al.* (2018) A field sensor: computing the composition and intent of PubMed queries. *Database (Oxford)*, bay052.
- <span id="page-7-11"></span>15. Lin,J. and Wilbur,W.J. (2007) PubMed related articles: a probabilistic topic-based model for content similarity. *BMC Bioinformatics*, **8**, 423.